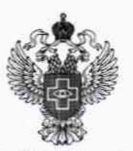

#### ФЕДЕРАЛЬНАЯ СЛУЖБА ПО НАДЗОРУ В СФЕРЕ ЗДРАВООХРАНЕНИЯ

#### ФЕДЕРАЛЬНОЕ ГОСУДАРСТВЕННОЕ БЮДЖЕТНОЕ УЧРЕЖДЕНИЕ«ВСЕРОССИЙСКИЙ НАУЧНО ИССЛЕДОВАТЕЛЬСКИЙ И ИСПЫТАТЕЛЬНЫЙ ИНСТИТУТ МЕДИЦИНСКОЙ ТЕХНИКИ» (ФГБУ «ВНИИИМТ» РОСЗДРАВНАДЗОРА)

УТВЕРЖДАЮ Главный метролог «ВНИИИМТ» Росздравнадзора В.А. Клопотовский M<sub>H</sub> \$25» сентября 2020 г.

2015年5月1日, 1941年5月1日,

化硝化合金指甲 化油精石材料

# Государственная система обеспечения единства измерений

# СИСТЕМЫ ИНТЕГРАЛЬНОГО МОНИТОРИНГА «СИМОНА 111»

Методика поверки

ИМТ-МП-0005-2020

г. Москва 2020 г.

Настоящая методика поверки распространяется на системы интегрального мониторинга «Симона 111» (далее по тексту - системы), изготовленные Обществом с ограниченной ответственностью «ОКУЛЮС 2000», г. Москва, и устанавливает порядок и объём их первичной и периодической поверки.

Интервал между поверками - 1год.

Перед проведением поверки необходимо ознакомиться с указаниями, изложенными в «Руководстве по эксплуатации» (ОКЛЮ.941311.011 РЭ) на системы.

#### 1 Операции поверки

1.1 При проведении поверки системы выполняют операции, указанные в таблице 1.

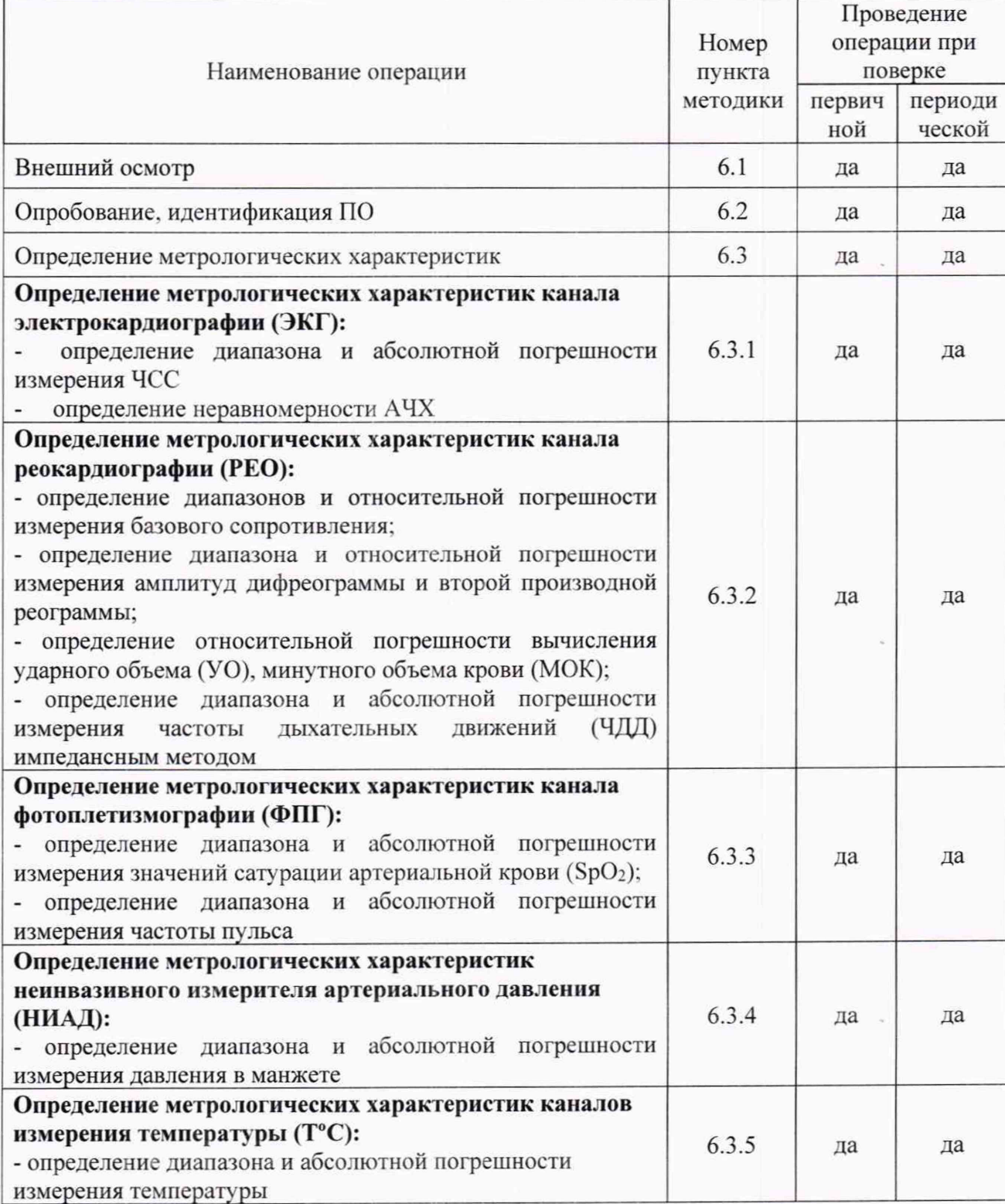

Таблица 1-Операции поверки

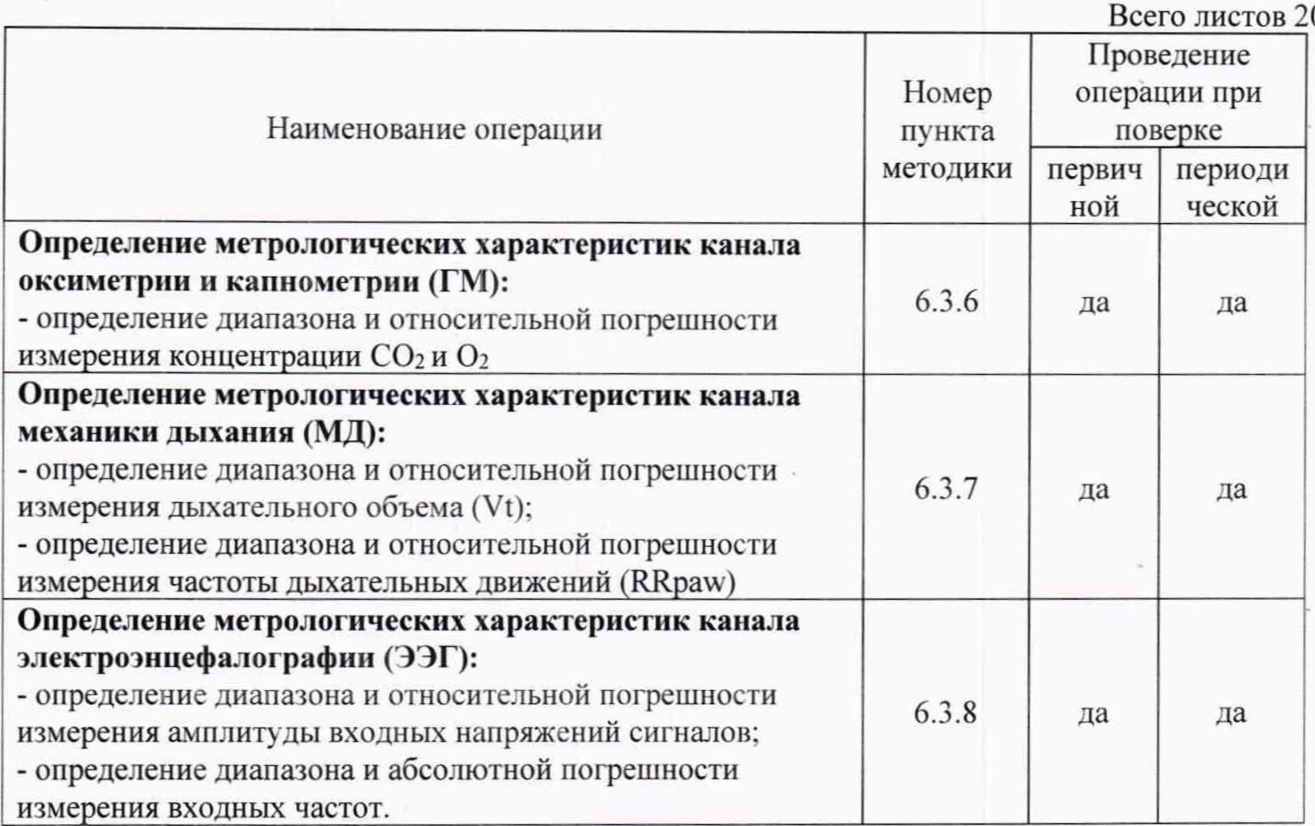

1.2 В случае невыполнения требований хотя бы к одной из операций поверка прекращается.

1.3 Допускается проведение поверки отдельных измерительных каналов для меньшего числа измеряемых величин СИ с обязательным указанием в свидетельстве о поверке информации об объеме проведенной поверки.

#### 2 Средства поверки

2.1 При проведении поверки систем применяют средства поверки, указанные в таблице  $\overline{2}$ .

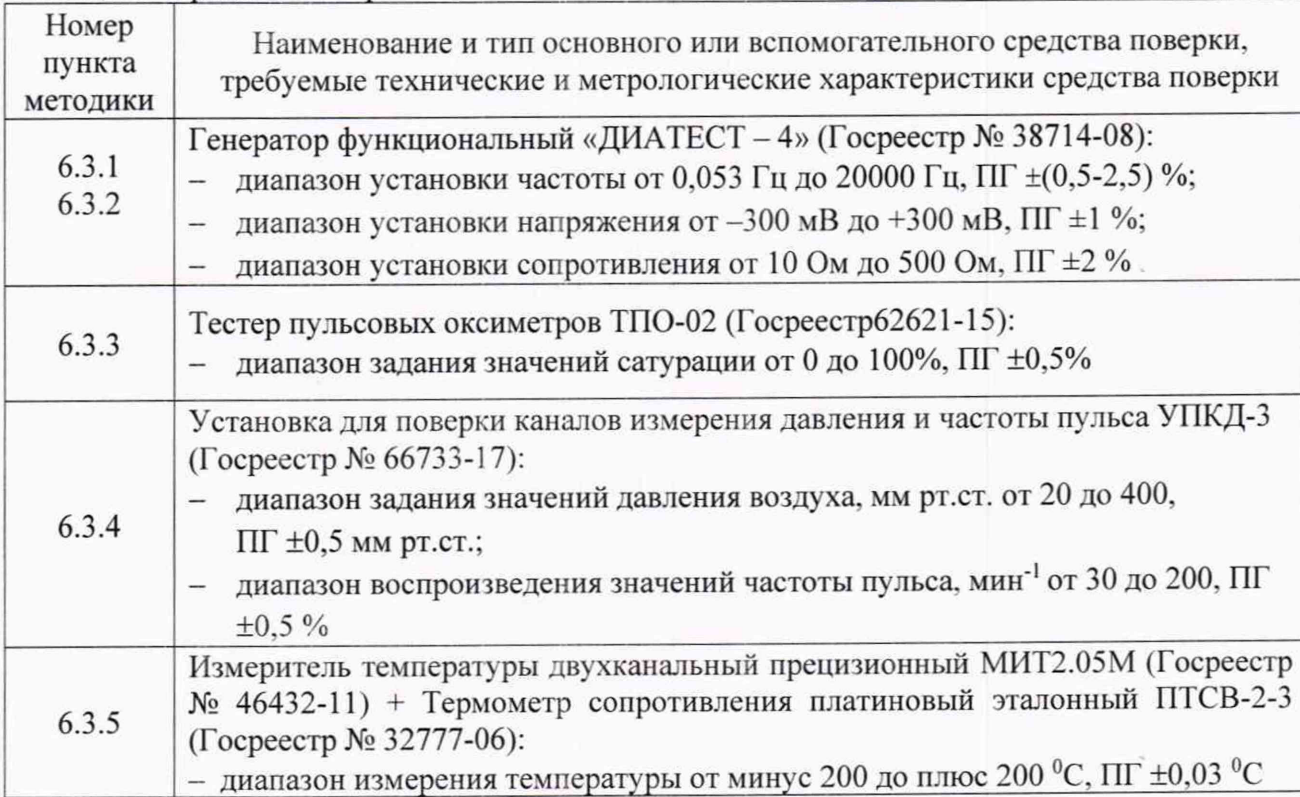

Таблица 2 - Средства поверки

Лист № 4 Всего листов 20

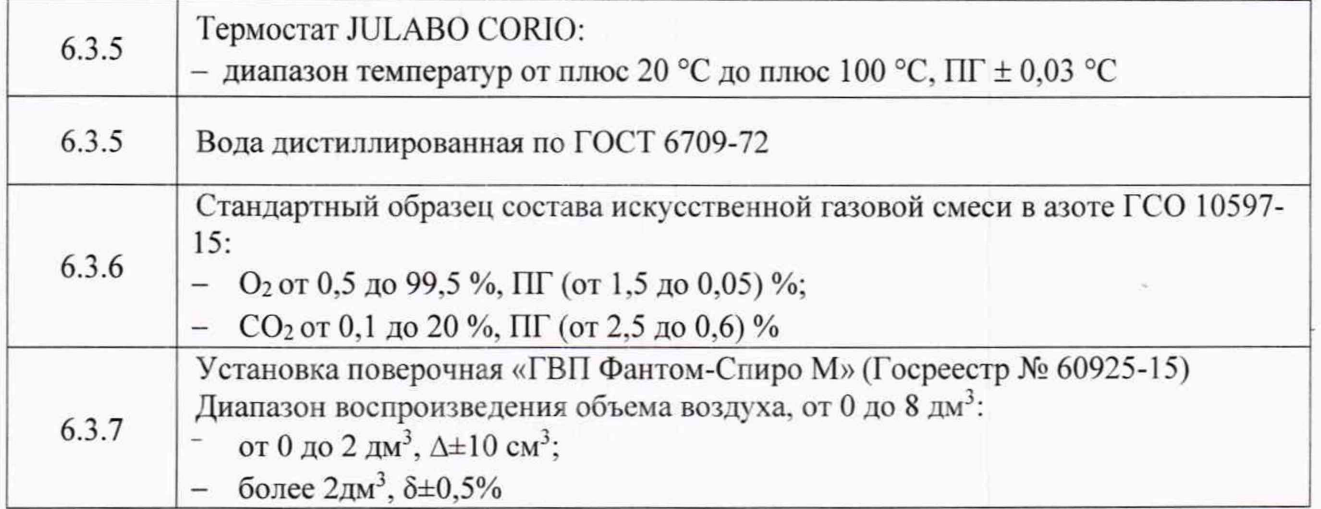

2.2 Применяемые при поверке средства измерений должны быть поверены и иметь действующие свидетельства о поверке;

2.3 Допускается применение других средств поверки, обеспечивающих определение метрологических характеристик поверяемых систем с требуемой точностью.

#### 3 Требования безопасности

3.1 При проведении поверки систем необходимо соблюдать «Правила технической эксплуатации электроустановок потребителей», «Правила техники безопасности при эксплуатации электроустановок потребителей» и правила охраны труда.

3.2 К проведению поверки допускаются лица, прошедшие инструктаж по технике безопасности на рабочем месте, освоившие работу с системами и применяемыми средствами поверки и изучившие настоящую методику.

3.3 На рабочем месте должны быть приняты меры по обеспечению защиты от воздействия статического электричества.

3.4 Для исключения сбоев в работе, измерения необходимо производить при отсутствии резких перепадов напряжения питания сети, вызываемых включением и выключением мощных потребителей электроэнергии, и мощных импульсных помех.

#### 4 Условия поверки

При проведении поверки должны быть соблюдены следующие условия:

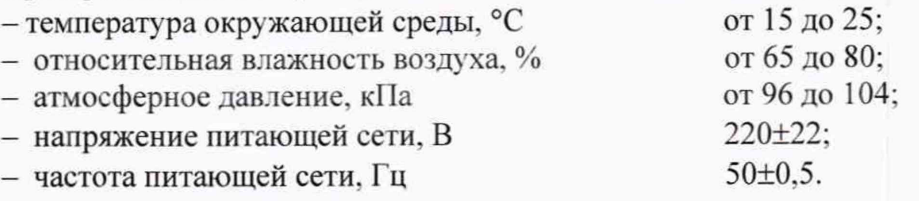

## 5 Подготовка к поверке

Подготовку систем и оборудования, перечисленного в таблице 2, проводят в соответствии с требованиями, изложенными в соответствующих эксплуатационных документах.

Убедиться в выполнении условий проведения поверки.

Выдержать средства поверки во включенном состоянии в течение времени, указанного в их руководствах по эксплуатации.

#### 6 Проведение поверки

#### 6.1 Внешний осмотр

При внешнем осмотре убедиться в:

#### Лист № 5 Всего листов 20

医生物 医阿拉伯氏病 医阿拉伯氏征

and the state of the contract of

- комплектности систем в соответствии с «Руководством по эксплуатации»;
- отсутствии механических повреждений, влияющих на работоспособность систем;
- чистоте гнезд, разъемов и клемм;
- исправности соединительных проводов и кабелей:
- целостности лакокрасочного покрытия и четкости маркировки;
- отсутствии внутри корпуса незакрепленных предметов.

Результаты внешнего осмотра считать положительными, если системы удовлетворяют вышеперечисленным требованиям, комплектность полная.

Системы, имеющие дефекты, к испытаниям не допускаются.

#### 6.2 Опробование, идентификация программного обеспечения (ПО)

При опробовании выполнить последовательно следующие операции:

Включить систему (согласно руководству по эксплуатации) и активировать на рабочем столе иконку «Симона 111 поверка»:

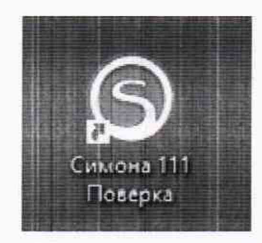

откроется:

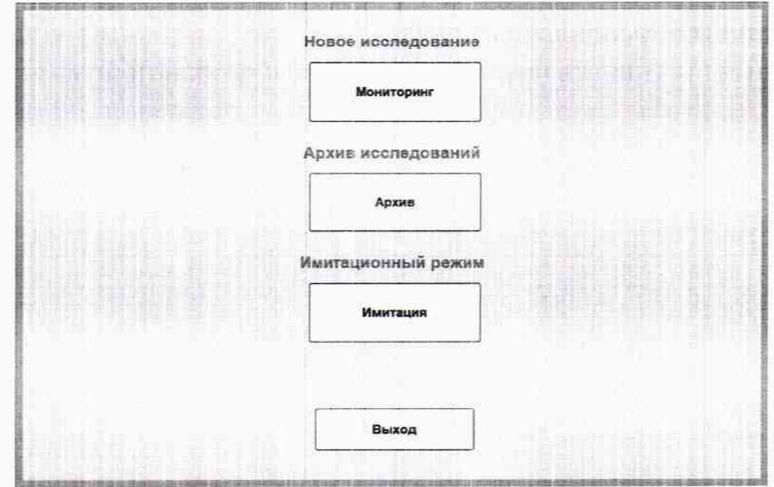

Активировать «Мониторинг», откроется:

## Лист № 6 Всего листов 20

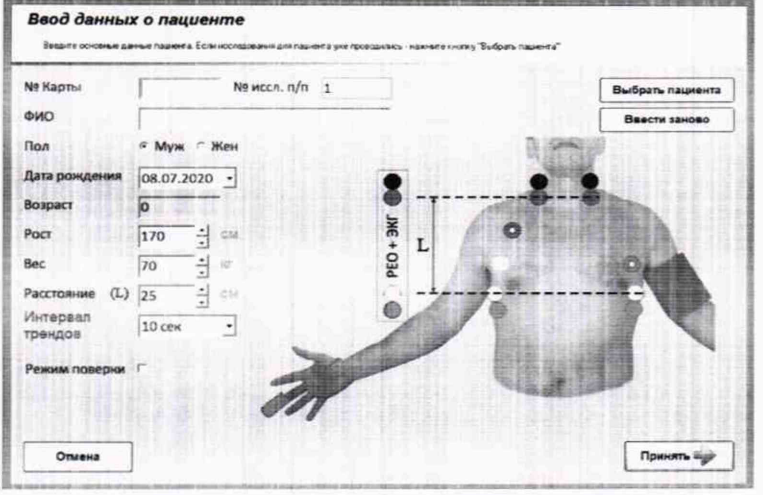

Активировать «Режим поверки» и «Выбрать пациента», откроется:

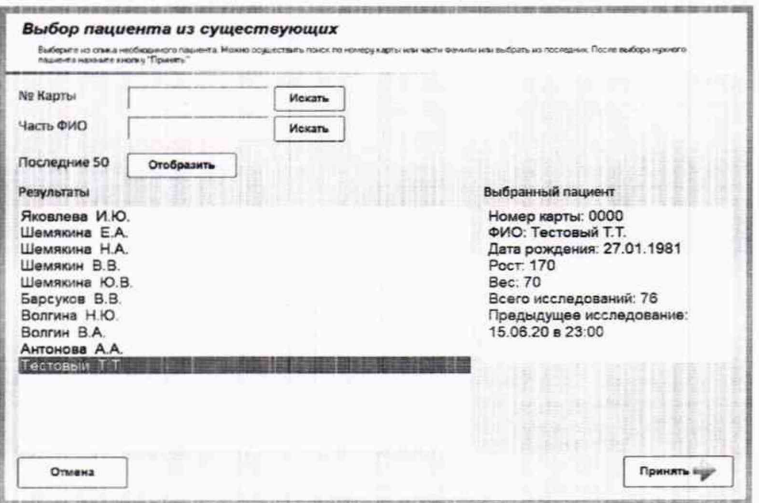

Выбрать из списка пациентов Тестовый Т.Т. и нажать «Принять», откроется:

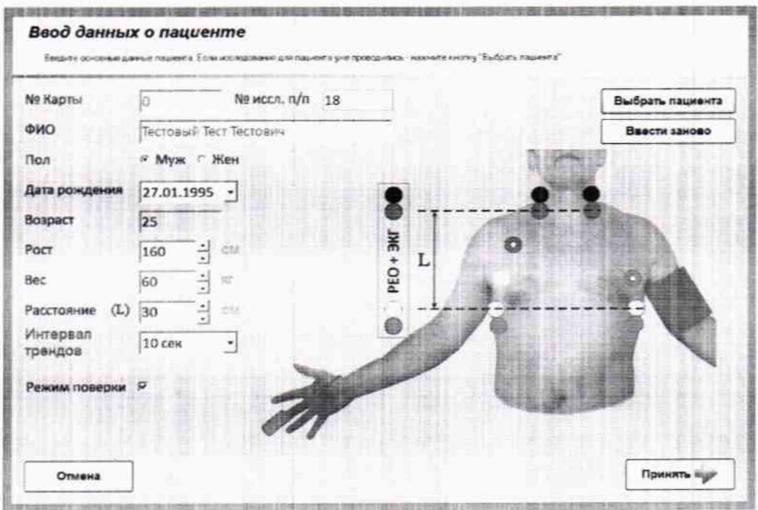

Уточнить данные пациента: ФИО Тестовый Т.Т., Пол Муж., Рост 160 см, Вес 60 кг, Расстояние (L) 30 см, интервал трендов не имеет значения. Активировать «Принять», откроется:

## Лист № 7 Всего листов 20

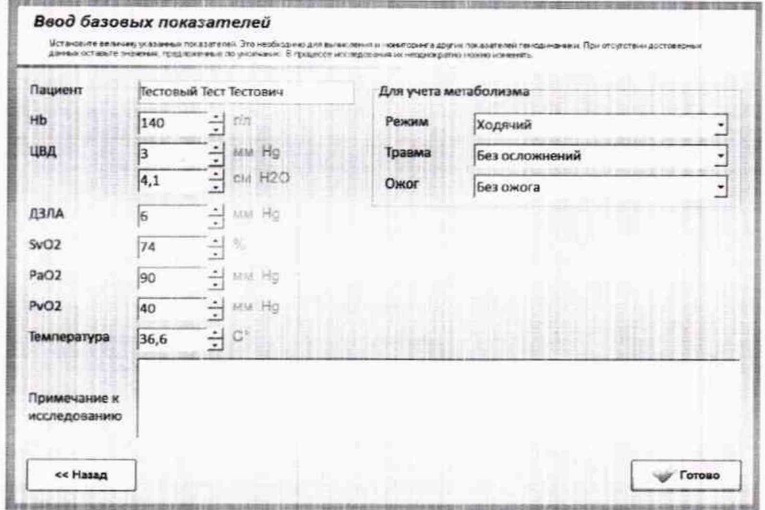

Ничего не менять и активировать «Готово», откроется экран поверки:

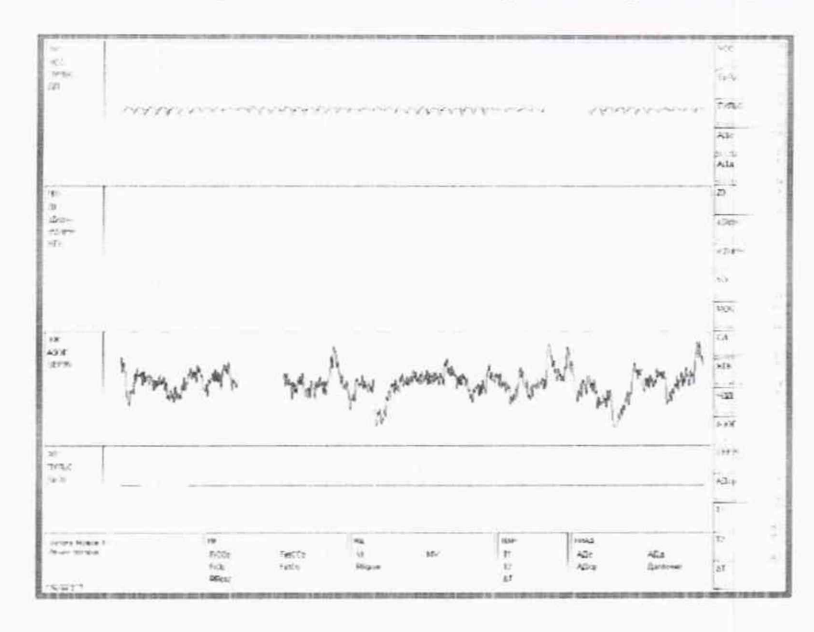

Идентификацию программного обеспечения (ПО) выполнить в процессе штатного запуска системы, путём непосредственного сличения значения идентификационного наименования ПО и его версии с описанием в технической документации на систему.

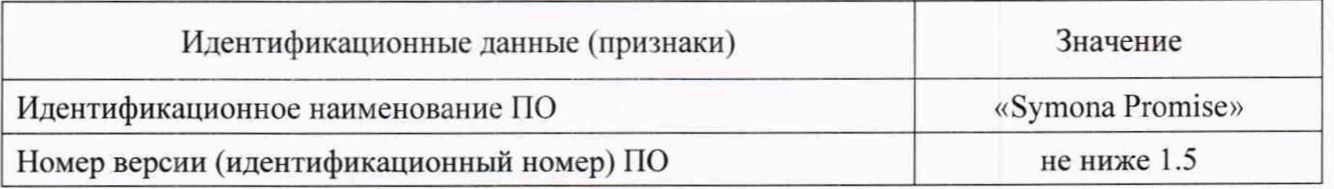

Результаты опробования считать удовлетворительными, если процедура выполняется и идентификационные данные соответствуют заявленым.

## 6.3.1 Определение метрологических характеристик канала электрокардиографии  $($ ЭКГ $)$

## Определение диапазона и абсолютной погрешности измерения ЧСС

Выполнить соединение приборов в соответствии с рисунком 1. Отключить 8-проводный кабель ЭКГ+РЕО и кабель ФПГ.

Лист № 8 Всего листов 20

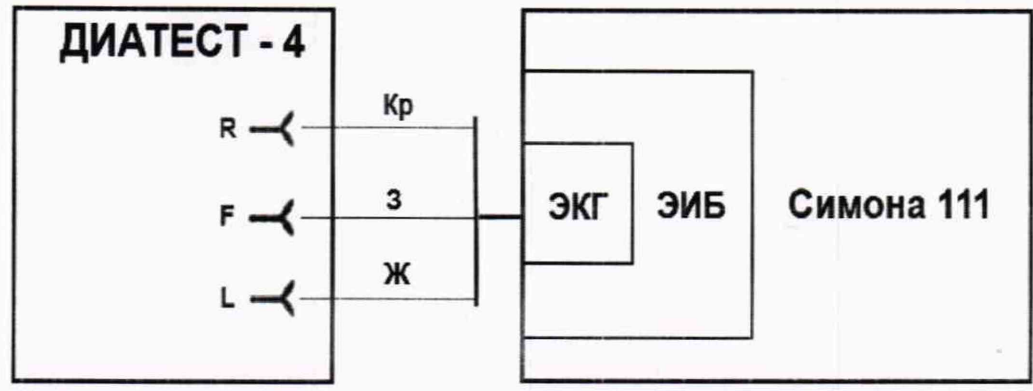

Кр - красный электрод; 3 - зеленый электрод;Ж - желтый электрод.

РисунокI - Схема соединения генератора функционального «ДИАТЕСТ-4» и системы «Симона 111» при определении метрологических характеристик канала ЭКГ.

На генераторе функциональном «ДИАТЕСТ-4» последовательно установить F1—>Режим экспресс $\rightarrow$ Esc $\rightarrow$ п. 8.3.1.1, а затем  $\uparrow \downarrow$  установить сигналы в соответствии с таблицей 3.

Чтобы увеличить окно ЭКГ во весь экран, делать двойной щелчок ЛКМ в окне ЭКГ. При нажимании на «2» экран поверки становится белым, а при нажимании на «1» или «3» - черным. Чтобы вернуться в экран поверки надо сделать двойной щелчок ЛКМ в окне ЭКГ.

В ходе регистрации сигнала наблюдать на экране поверки измеренные значения ЧСС. Одновременно, согласно таблице 3, убедиться в соответствии формы отображаемого на экране поверки испытательного ЭКГ-сигнала форме, приведенной на рисунке 2.

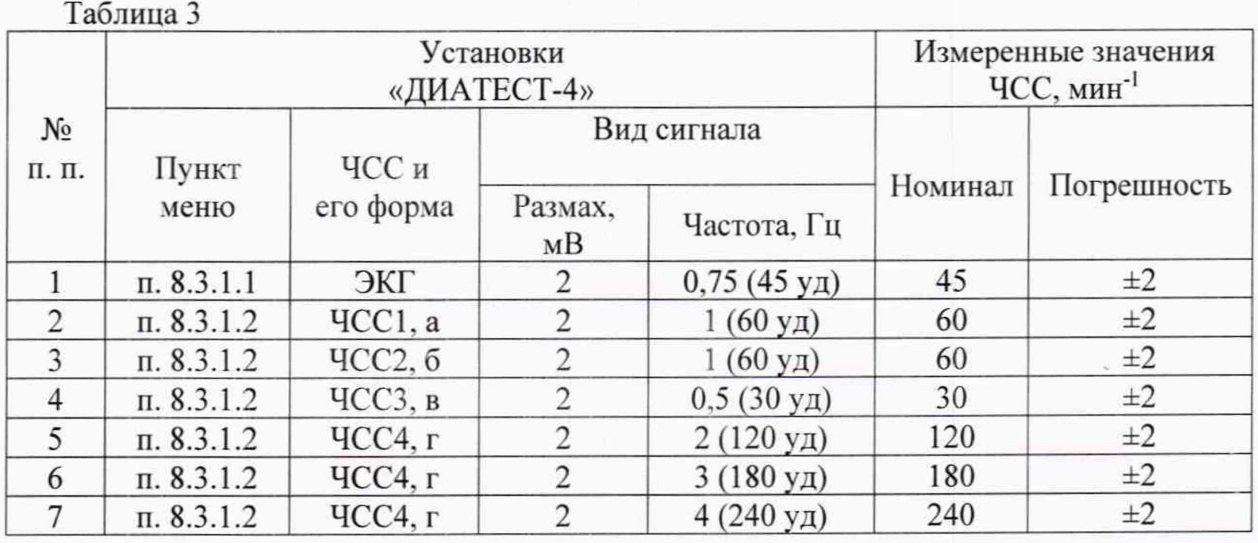

а) Форма испытательного ЭКГ-сигнала «ЧСС-1»

б) Форма испытательного ЭКГ-сигнала «ЧСС-2»

в) Форма испытательного

ЭКГ-сигнала «ЧСС-3»

г) Форма испытательного ЭКГ-сигнала «ЧСС-4»

Рисунок 2 -Форма испытательных ЭКГ- сигналов «ЧСС-1», «ЧСС-2», «ЧСС-3», «ЧСС-4».

Результаты поверки считать удовлетворительными, если измеренные значения ЧСС находятся в пределах заявленных значений, указанных в таблице 3, а форма отображаемого на экране поверки испытательного ЭКГ-сигнала соответствует форме, приведенной на рисунке 2.

#### Определение неравномерности амплитудно-частотной характеристики (АЧХ)

Выполнить соединение приборов в соответствии с рисунком 1. Отключить <sup>8</sup> -проводный кабель ЭКГ+РЕО и кабель ФПГ. В окне ЭКГ нажать ПКМ и в открывшемся окне выбрать «Особый режим», в котором отключить «Фильтр ЭКГ» и «Стабилизация изолинии» (убрать символы *S ) :*

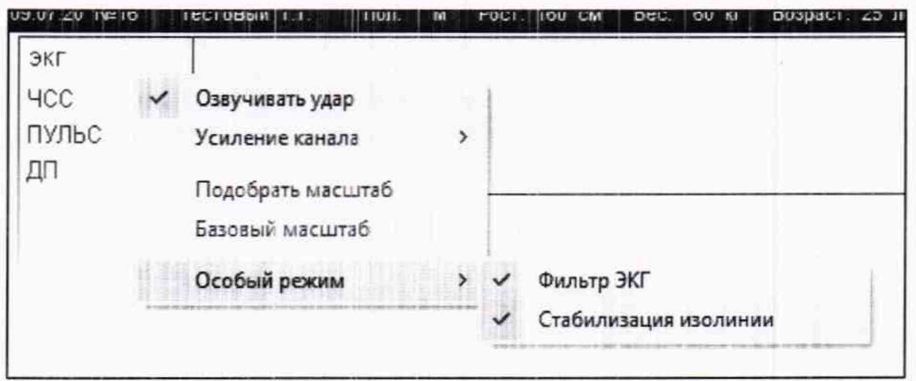

чтобы получилось:

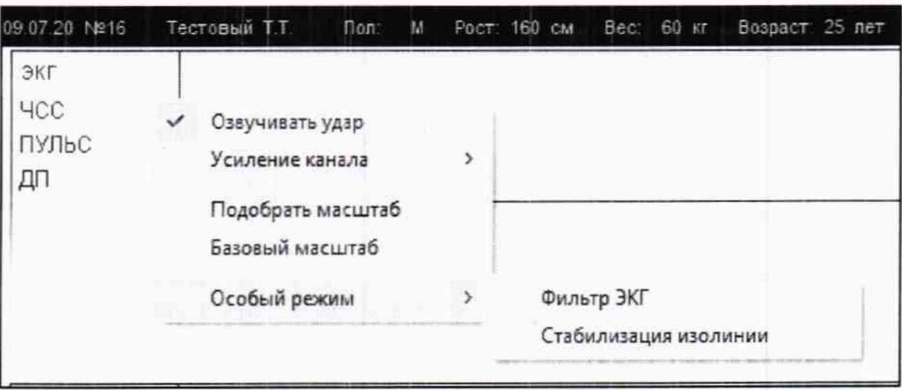

В дополнительном режиме (Enter+On выдержать 3 с) генератора функционального «ДИАТЕСТ-4» (Menu→Кардиограф→Enter→Esc→↑1→п 4.3.8) подать на вход системы гармонический сигнал (синус) размахом 1 мВ согласно таблице 4. Для наблюдения осциллограммы на экране поверки выбрать усиление канала: ПКМ—►Усиление канала—►Усиление х8 или х4.

Во время регистрации синусоидального сигнала с частотой 0,53 Гц снимать показания амплитуды сигнала (Аэкг) - Аэкгизм, мВ. Аналогично определять значения Аэкгизм. мВ при установке на функциональном генераторе «ДИАТЕСТ-4» значений частот 1 и 5 Гц.

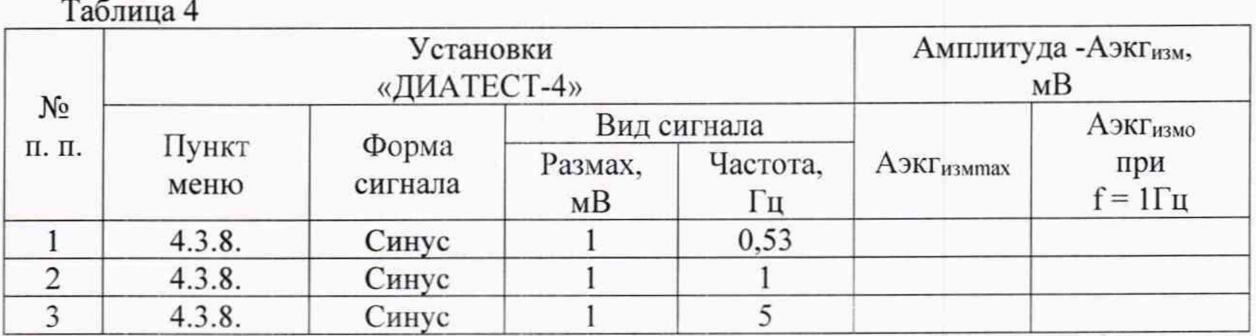

Неравномерность АЧХ в полосе частот (0.53 - 5) Гц. % вычисляют по формуле 1:

$$
\delta f = \frac{A \Im K \Gamma_{H3M \text{ max}} - A \Im K \Gamma_{H3M \text{ o}}}{A \Im K \Gamma_{H3M \text{ o}}} \times 100, % \quad (1)
$$

где

Аэкгизм о - измеренное значение размаха сигнала на опорной частоте  $f = 1\Gamma u$ , мВ;

Аэкгизм max - измеренное значение размаха сигнала, максимально отличающееся от Аэкгизм о в положительную или отрицательную стороны, мВ.

Результаты поверки считать удовлетворительными, если неравномерность АЧХ в диапазоне частот (0,53 - 5) Гц находится в пределах  $\pm 10$  %.

### 6.3.2 Определение метрологических характеристик канала реокардиографии (РЕО) Определение диапазона и относительной погрешности измерения базового сопротивления

Выполнить соединение приборов в соответствии с рисунком 3 с использованием 8проводного кабеля ЭКГ+РЕО (не используемые электроды оставить не подключенными). Отключить кабель ЭКГ и кабель ФПГ.

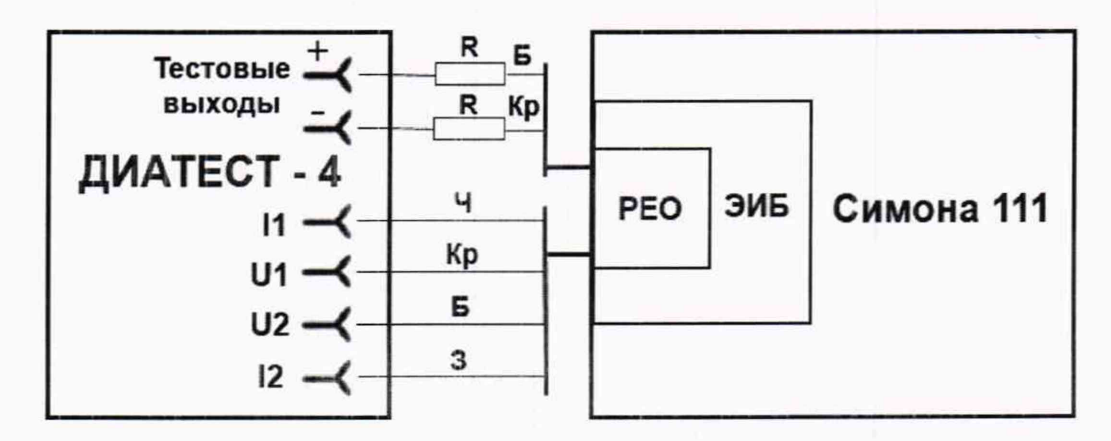

R - резистор (2шт.) - С2-33Н-0,25 ОЖ0.467.093 ТУ 10 кОм  $\pm$ (1-10%); Ч - черный электрод: Кр - красный электрод: Б - белый электрод: З - зеленый электрод.

> Рисунок3 - Схема подключения приборов при определении метрологических характеристик канала РЕО.

На экране поверки в окне РЕО нажать ПКМ, откроется окно, в котором выбрать «Особый режим» и уточнить, что выбран «Расчет УО по Кубичеку» (символ • есть):

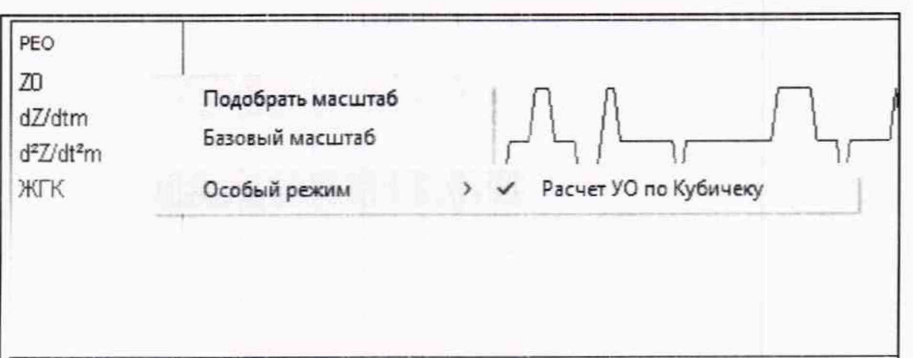

На генераторе функциональном «ДИАТЕСТ-4» в дополнительном режиме (Enter+On выдержать 3 с) выбрать Menu→↑↓→Реограф→Enter→Esc→п4.3.1 (табл.3), далее ↑↓ установить следующие значения:

 $Ro = 10$  O<sub>M</sub>:  $\Delta R = 0.1$  Om.

Примерно через 10-15 с на экране поверки по каналам ЭКГ и РЕО должны появиться изображения испытательных сигналов «ЧСС/РГ-1д» и «РГ-1» (Частота - 1 Гц). Произвести идентификацию сигналов с рисунком 4. Формы сигналов ЭКГ и РЕО смотреть раздельно в соответствующих окнах.

При нажимании на «2» экран поверки становится белым, а при нажимании на «1» или «3» - черным. Чтобы увеличить ЭКГ и РЕО, надо сделать двойной щелчок ЛКМ в соответствующем окне экрана поверки. Чтобы вернуться в экран поверки, надо сделать двойной щелчок ЛКМ в соответствующем окне ЭКГ или РЕО.

На экране поверки в позиции «Z0» прочитать измеренное значение базового сопротивления (Zизм), которое должно находиться в пределах (10±1) Ом.

Выполнить аналогичные операции при установке на генераторе функциональном «ДИАТЕСТ-4» значений R0 (Ом) и  $\Delta$ R (Ом) согласно таблице 5.

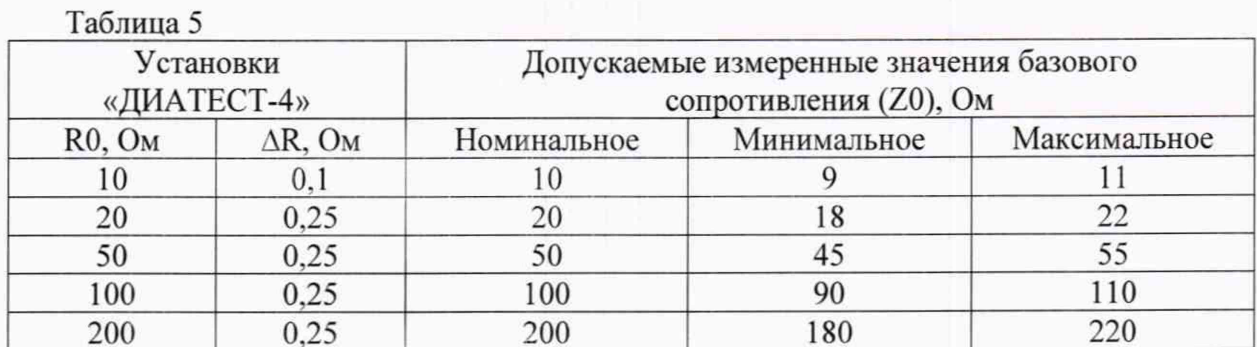

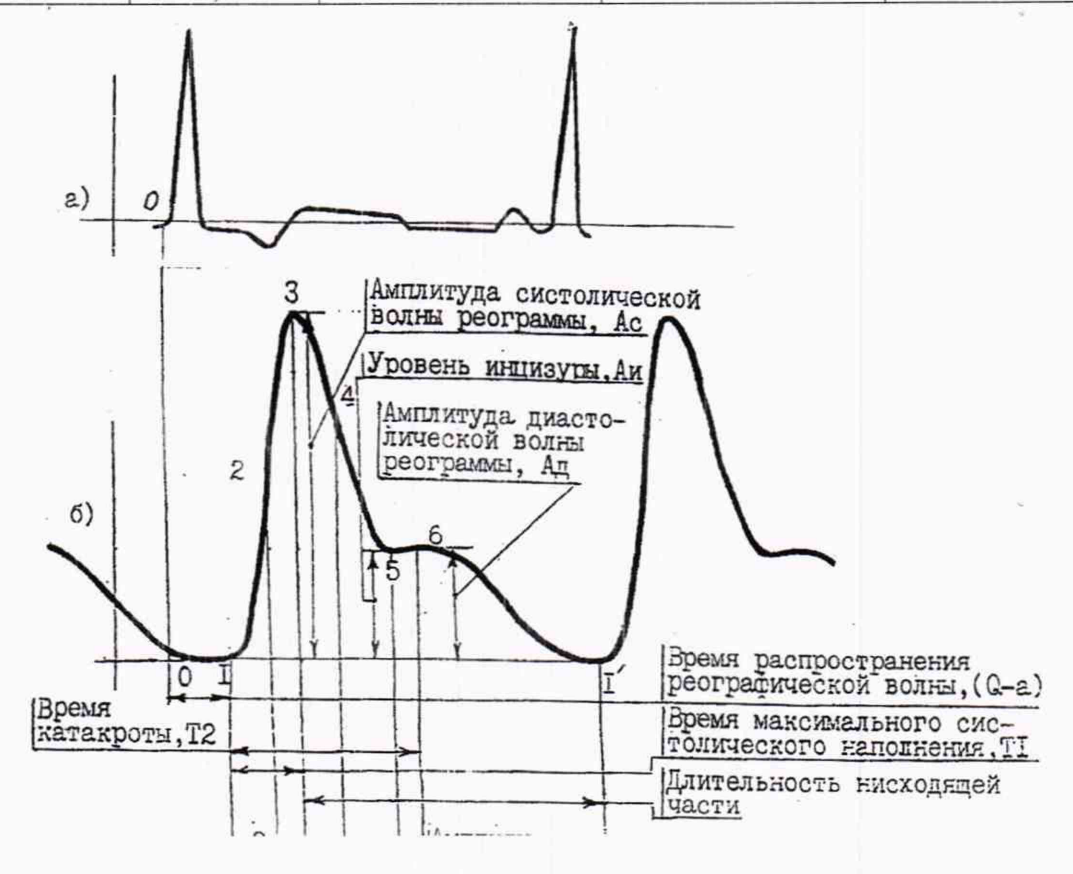

а) ЭКГ-сигнал (сигнал синхронизации по ЧСС), б) Объемная реограмма.

Рисунок4 - Форма сигналов «ЧСС/РГ-1д» и «РГ-1» и наименования элементов сигнала «РГ-1».

医肠动脉瘤 医阿尔伯氏

#### Всего листов 20

Результаты поверки считать удовлетворительными, если измеренные значения базового сопротивления (Z0) находятся в пределах, указанных в таблице 5, что соответствует относительной погрешности измерения в пределах  $\pm$  10 %, а форма отображаемых на экране поверки испытательных сигналов «ЧСС/РГ-1д» и «РГ-1» соответствует форме, приведенной на рисунке 4.

#### Определение диапазона и относительной погрешности измерения амплитуд дифреограммы и второй производной реограммы

Выполнить соединение приборов в соответствии с рисунком 3 с использованием 8проводного кабеля ЭКГ+РЕО (не используемые электроды оставить не подключенными).

Отключить кабель ЭКГ и кабель ФПГ.

 $Ha$ генераторе функциональном «ДИАТЕСТ-4» выбрать Menu $\rightarrow \uparrow \downarrow \rightarrow 4$ . Реограф→Enter→Esc→п 4.3.1 (табл. 3), ЭКГ 1 Гц, 2 мВ,  $R0 = 10$  Ом,  $\Delta R = 0.1$  Ом. Далее, нажимая ↑↓, выполнить аналогичные операции при установке на генераторе функциональном «ДИАТЕСТ-4» значений R0 и AR согласно таблице 6. Примерно через 1 мин сравнить измеренные значения  $dZ/dt$  и  $d^2Z/dt^2$  с установленными значениями согласно таблицы 6.

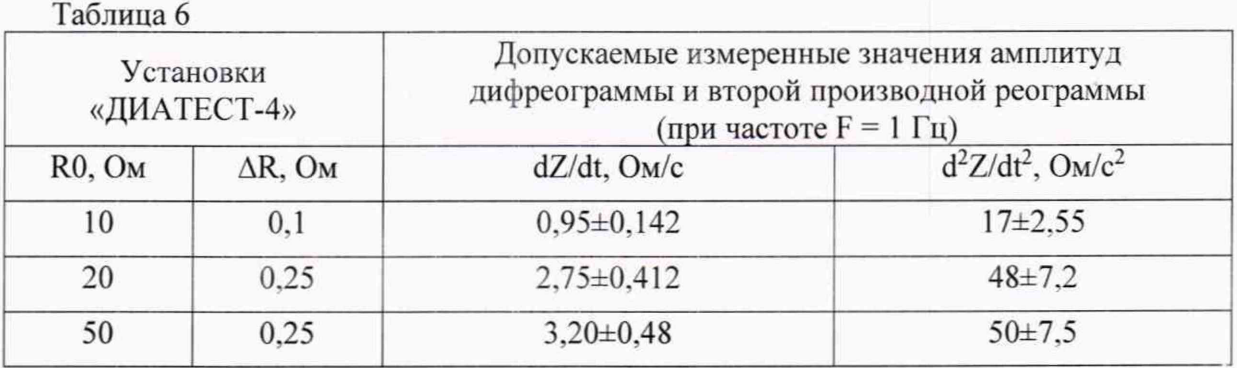

Результаты поверки считать удовлетворительными, если измеренные значения находятся в пределах, указанных в таблице 6, что соответствует относительной погрешности измерения в пределах  $\pm 15$  %.

## Определение относительной погрешности вычисления ударного объема (УО) и минутного объема крови (МОК)

Выполнить соединение приборов в соответствии с рисунком 3 с использованием 8проводного кабеля ЭКГ+РЕО (не используемые электроды оставить не подключенными). Отключить кабель ЭКГ и кабель ФПГ. Уточнить данные пациента: ФИО Тестовый Т.Т., Пол Муж., Рост 160 см, Вес 60 кг, Расстояние (L) 30 см.

 $Ha$ генераторе функциональном «ДИАТЕСТ-4» последовательно выбрать Мепи→↑1→4. Реограф→Enter→Esc→п4.3.1 (табл.3), далее ↑1 установить следующие значения:

> $R0 = 20$  O<sub>M</sub>;  $\Delta R = 0.25$  Om.

Через 10-15 с на экране поверки по каналам ЭКГ и РЕО должны появиться изображения испытательных сигналов «ЧСС/РГ-1д» и «РГ-1» (Частота - 1 Гц). Произвести идентификацию сигналов по каналам ЭКГ и РЕО в соответствии с рисунком 4. Примерно через 1 мин проверить измеренные значения УО и МОК согласно таблице 7 (данные соответствуют Методике поверки MH 2524-99).

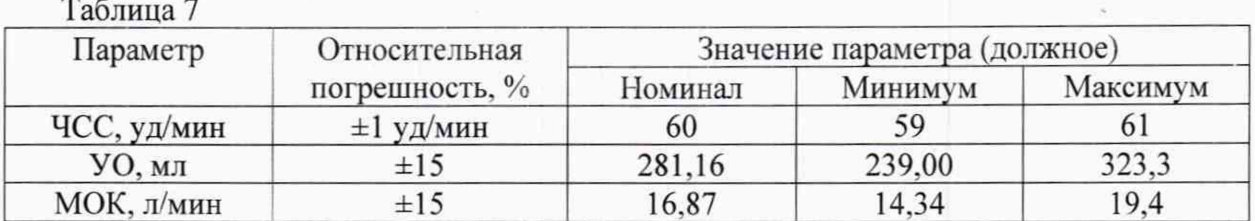

Результаты поверки считать удовлетворительными, если измеренные значения УО и МОК находятся в пределах согласно таблице 7, что соответствует погрешности вычисления значений УО и МОК в пределах ±15 %.

#### абсолютной Определение диапазона и погрешности измерения частоты дыхательных движений (ЧДД) импедансным методом

Выполнить соединение приборов в соответствии с рисунком 3 с использованием 8проводного кабеля ЭКГ+РЕО (не используемые электролы оставить не полключенными). Отключить кабель ЭКГ и кабель ФПГ. На генераторе функциональном «ДИАТЕСТ-4» выбрать Мепи→Реограф→Enter→Esc→PГ поверка. Далее установить следующие значения:

## $R0 = 10$  O<sub>M</sub>:  $\Delta R = 0.1$  Om.

Примерно через 1 мин снимать показания ЧДД при установке на генераторе функциональном «ДИАТЕСТ-4» значений частоты согласно таблице 8. Выбор частоты осуществлять нажатием стрелок ↑1.

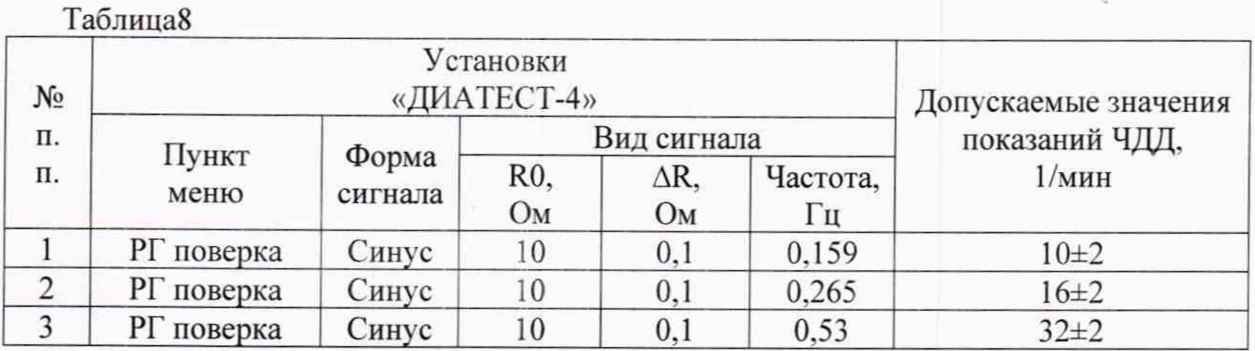

Результаты поверки считать удовлетворительными, если измеренные значения ЧДД находятся в пределах, указанных в таблице 8.

## 6.3.3 Определение метрологических характеристик канала фотоплетизмографии  $(\Phi \Pi \Gamma)$

Определение диапазона и абсолютной погрешности измерения значений сатурации артериальной крови (SpO<sub>2</sub>)

Подключить систему к тестеру пульсовых оксиметров ТПО-02 согласно схеме, приведенной на рисунке 5, вставив пальцевый имитатор тестера в пульсоксиметрический датчик системы. При этом отключить 8-проводнй кабель ЭКГ+РЕО и кабель ЭКГ.

Лист № 14 Всего листов 20

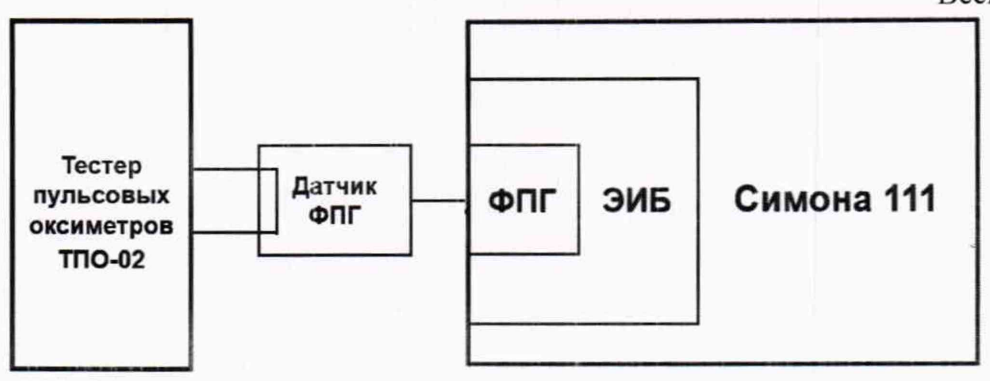

Рисунок 5 - Схема подключения приборов при определении метрологических характеристик канала ФПГ.

Согласно руководству по эксплуатации в тестере пульсовых оксиметров ТПО-02 установить тип датчика «Микролюкс», частота пульса 60 уд/мин.

На экране поверки системы, на участке, отведенном для канала ФПГ, должна отображаться кривая испытательного сигнала (рисунок 6).

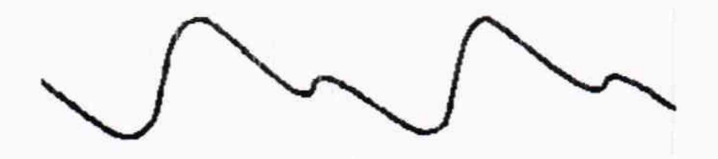

Рисунок 6 - Кривая испытательного сигнала канала ФПГ.

В тестере пульсовых оксиметров ТПО-02 с интервалом в одну минуту установить значения SpO<sub>2</sub> в соответствии с таблицей 9. Показания системы по SpO<sub>2</sub> должны появиться не позднее 20 с после установки соответствующего значения в тестере.

Таблица 9

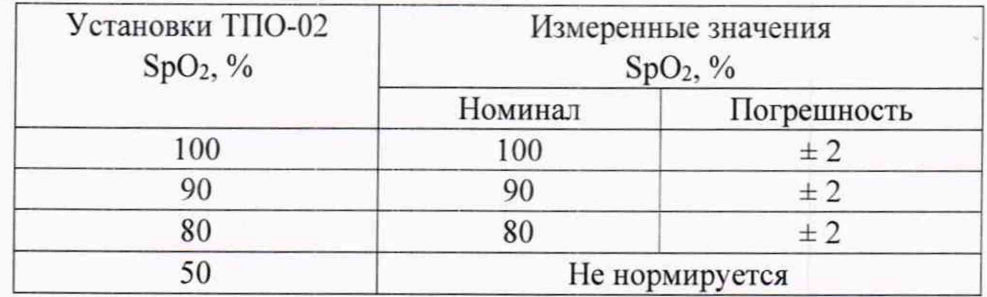

Результаты поверки считать удовлетворительными, если все измеренные системой значения SpO<sub>2</sub> находятся в пределах, указанных в таблице 9.

#### Определение диапазона и абсолютной погрешности измерений частоты пульса (Пульс)

В тестере пульсовых оксиметров ТГЮ-02 согласно руководству по эксплуатации установить значение SpO<sub>2</sub> равное 98%, а частоту пульса установить в соответствии с таблицей 10. На экране поверки системы снять показания Пульс, мин<sup>-1</sup>.

Таблица 10

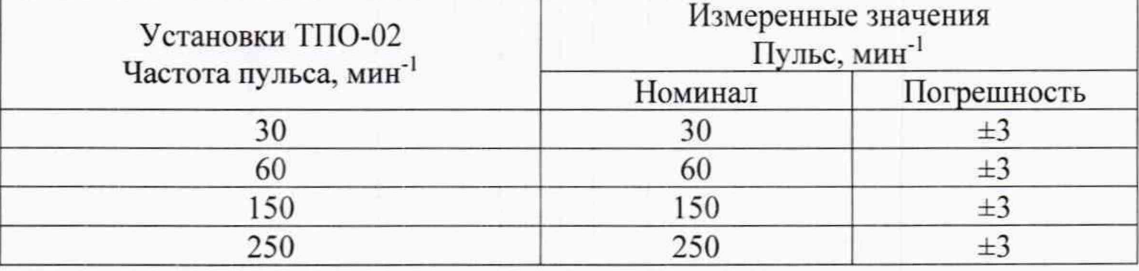

Результаты поверки считать удовлетворительными, если все измеренные значения Пульс находятся в пределах, указанных в таблице 10.

## 6.3.4 Определение метрологических характеристик неинвазивного измерителя артериального давления (НИАД)

## Определение диапазона и абсолютной погрешности измерения давления в манжете

Подключить систему к установке для поверки каналов измерения давления и частоты пульса УПКД-3 согласно схеме, приведенной на рисунке 5, а именно, через воздушный тройник соединить манжету (одетую на цилиндр диаметром примерно 90 мм и высотой не менее ширины манжеты), УПКД-3 и штуцер АД на передней панели ЭИБ.

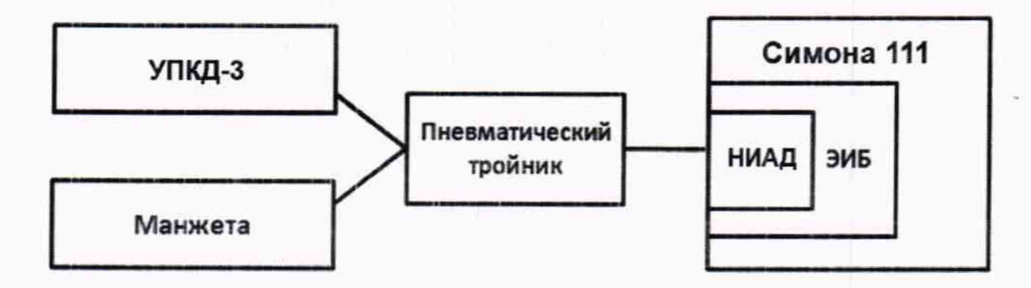

Рисунок 5 - Схема подключения приборов при определении метрологических характеристик канала НИАД.

Испытания проводят в особом режиме. Для этого нажать ПКМ в окне НИАД, откроется окно, в котором ЛКМ активируйте «Особый режим» - «Режим манометра».

С помощью установки для поверки каналов измерения давления и частоты пульса УПКД-3 создать давление 50 мм рт. ст. Произвести сравнение установленного на УПКД-3 давления (Хуст) со значением давления, измеренного системой (Хизм). Определить абсолютную погрешность измерения давления ( $\Delta$ ) по формуле 2.

$$
\Delta = \text{X}u3M - \text{X}ycr \quad \text{[MM pr. cr.]} \quad , (2)
$$

Аналогичные операции определения абсолютной погрешности измерения давления произвести для устанавливаемых с помощью УПКД-3 значений давления 100, 150, 200 и 250 мм pr. cr.

Результаты поверки считать удовлетворительными, если отклонение всех измеренных значений давления в манжете в диапазоне от 50 до 250 мм рт. ст. не превышает  $\pm 3$  мм рт. ст.

## 6.3.5 Определение метрологических характеристик каналов измерения температуры (T°C)

#### Определение диапазона и абсолютной погрешности измерения температуры

Датчики температуры T1 и T2 поместить в термостат JULABO CORIO. Поочередно установить температуру в термостате 32; 37; 40 и 42 °С; установленные значения проверить с помощью измерителя температуры двухканального прецизионного МИТ2.05М и термометра сопротивления платинового эталонного ПТСВ-2-3.

Время выдержки датчиков в установившемся режиме температуры должно быть не менее 120 с. Снять показания Т1 и Т2 на экране поверки системы.

Результаты поверки считать удовлетворительными, если показания Т1 и Т2 отличаются от показаний МИТ2.05М с ПТСВ-2-3 не более чем на ±0.1 °С.

#### 6.3.6 Определение метрологических характеристик канала оксиметрии и капнометрии (ГМ)

#### Определение диапазона и относительной погрешности измерения концентрации  $CO<sub>2</sub>$  и  $O<sub>2</sub>$

Определение диапазона и относительной погрешности измерения концентрации СО2 и О<sub>2</sub> проводится путем подачи поверочной газовой смеси с нормированным содержанием СО<sub>2</sub> и О<sub>2</sub> на вход канала ГМ и сравнения показаний на экране поверки с паспортными данными поверочной газовой смеси.

Произвести соединение системы и средств поверки согласно схеме, приведенной на рисунке 8.

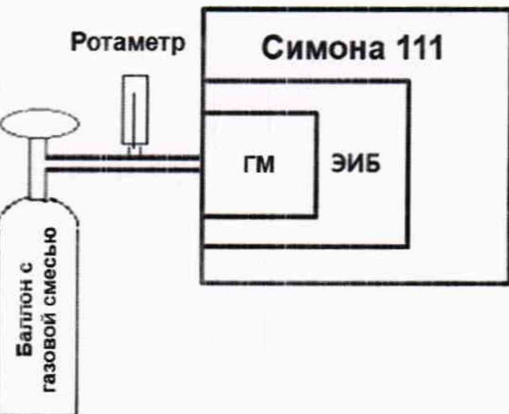

Рисунок 8 - Схема подключения приборов при определении метрологических характеристик канала ГМ.

В окне ГМ (Газовый модуль) нажать ПКМ и активировать «Газоанализатор включен» (по умолчанию газоанализатор выключен). При включенном газоанализаторе появится звук работающего воздушного насоса. Еще раз нажать ПКМ и выбрать «Особый режим» «ВТРЅ ОFF» (должен появиться символ√):

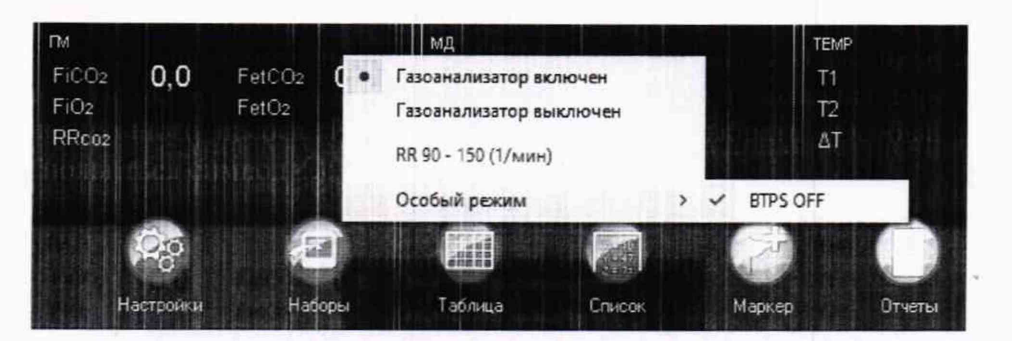

Открыть вентиль баллона с поверочной газовой смесью. Поток контролировать с помощью ротаметра на уровне не менее 0.2 л/мин. Приблизительно через 1 минуту фиксировать в окне ГМ измеренные значения FetCO<sub>2</sub>, FiCO<sub>2</sub>, FetO<sub>2</sub>, FiO<sub>2</sub>, %. При равномерном потоке газовой смеси значение FetCO<sub>2</sub> = FiCO<sub>2</sub>, а значение FetO<sub>2</sub> = FiO<sub>2</sub>. Сравнить показания на экране поверки с паспортными данными на поверочную газовую смесь.

Испытания произвести с применением не менее двух поверочных газовых смесей с содержанием  $CO_2$  в диапазоне не уже 1 ... 13 % и с содержанием  $O_2$  в диапазоне не уже 5.... 97  $\frac{0}{6}$ .

**Service Service** 

Всего листов 20

Результаты поверки считать удовлетворительными, если диапазон измерения концентрации СО<sub>2</sub> находится в пределах от 0 до 13 % и относительная погрешность измерения концентрации СО<sub>2</sub> находится в пределах  $\pm 12$  %.

Результаты поверки считать удовлетворительными, если диапазон измерения концентрации О<sub>2</sub> находится в пределах от 5 до 97 % и абсолютная погрешность измерения концентрации О2 находится в пределах:

 $-$  ±1,0 % - при содержании  $O_2$  от 5 до 25 включительно, %;

- ±3,0 % - при содержании О<sub>2</sub> свыше 25 до 97, %.

## 6.3.7 Определение метрологических характеристик канала механики дыхания (МД) Определение диапазона и относительной погрешности измерения дыхательного объема (Vt)

Выполнить соединение приборов в соответствии с рисунком 9. В «ГВП Фантом-Спиро М» в режиме максимальной вентиляции легких установить частоту дыхания 12 мин<sup>-1</sup>, дыхательный объем 400 мл. Запустить «ГВП Фантом-Спиро М», на экране поверки системы в окне МД фиксировать значение дыхательного объема (Vt. мл).

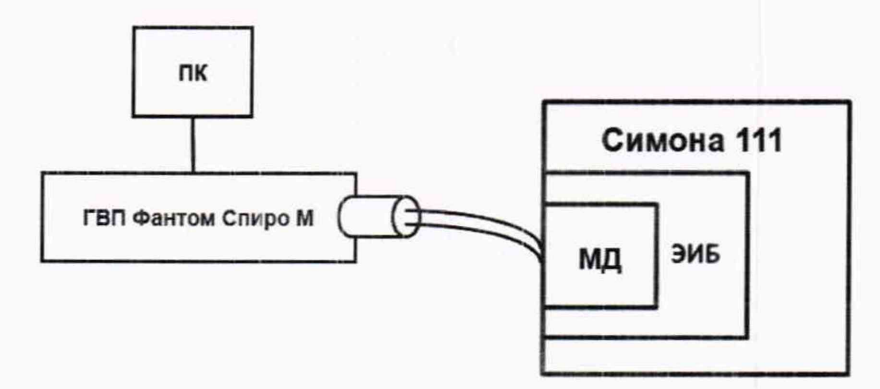

Рисунок 9 - Схема подключения приборов при определении метрологических характеристик канала МД.

Провести не менее 3-х измерений дыхательного объема (Vt).

Продолжить процедуру проверки согласно данным таблицы 11, при этом при установлении другого дыхательного объема выждать, чтобы система обнулила предыдущее показание Vt на экране поверки.

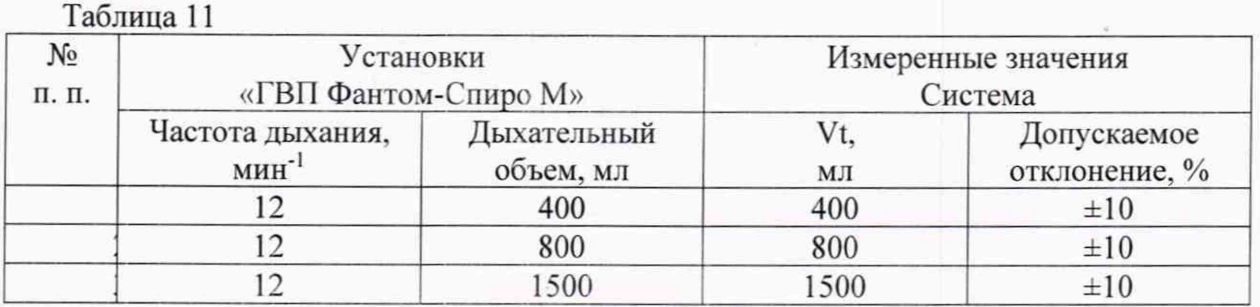

Результаты поверки считать удовлетворительными, если в диапазоне измерения дыхательного объема (Vt) от 400 до 1500 мл относительная погрешность измерения не превышает  $\pm 10.0 \%$ .

Определение диапазона и относительной погрешности измерения частоты дыхательных движений (RRpaw)

#### Всего листов 20

Выполнить соединение приборов в соответствии с рисунком 9. В «ГВП Фантом-Спиро М» в режиме максимальной вентиляции легких, установить дыхательный объем 500 мл, частоту дыхания 12 мин<sup>-1</sup>. На экране поверки системы в окне МД фиксировать значение частоты дыхательных движений (RRpaw, мин<sup>-1</sup>).

Продолжить процедуру поверки согласно данным таблицы 12.

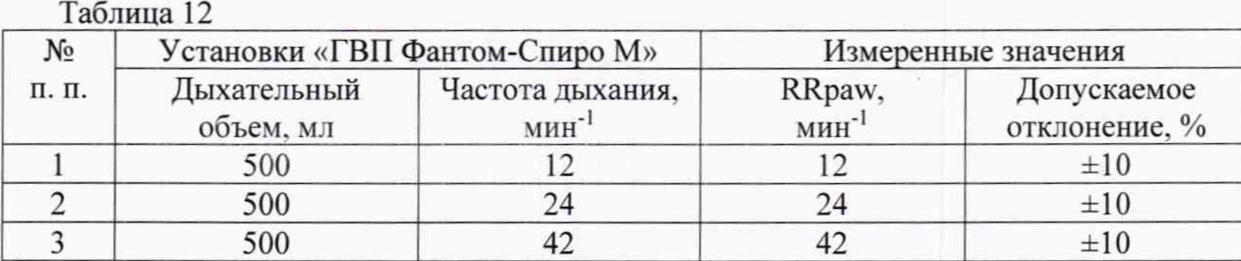

Результаты поверки считать удовлетворительными, если в диапазоне измерения частоты дыхательных движений (RRpaw) от 12 до 42, мин<sup>-1</sup> относительная погрешность измерения не превышает  $\pm 10,0$  %.

6.3.8 Определение метрологических характеристик канала электроэнцефалографии  $(T \in \mathbb{C})$ 

#### Определение диапазона и относительной погрешности измерения амплитуды входных напряжений сигналов

Выполнить соединение приборов согласно схеме, приведенной на рисунке 10. На генераторе функциональном «ДИАТЕСТ-4» при выключенном дополнительном режиме (дополнительный режим выключен) установить режим Menu—>2. Энцефалограф—>Enter—>ЭЭГ поверка→ Еѕс→п 4.3.1 ЭЭГ, синус, размах 10 мкВ, частота 5 Гц→стрелка направо→п 4.3.1 ЭЭГ, синус, размах 20 мкВ. частота 5 Гц.

Через 10-15 с после включения на экране поверки по каналу ЭЭГ должно появиться изображение синусоиды, а также измеренные значения частоты (SEF95, Гц) и амплитуды (Аээг<sub>изм</sub>, мкВ). Измеренные значения должны находиться в пределах: частота (SEF95) - (5±1)  $\Gamma$ ц, амплитуда (Аээг<sub>изм</sub>) – (10±2) мкВ.

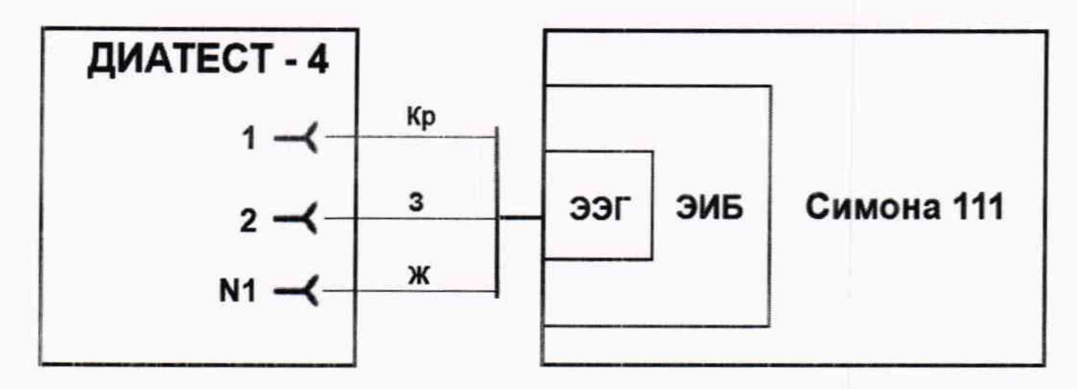

Кр - красный электрод; 3 - зеленый электрод; Ж - желтый электрод.

Рисунок 10 - Схема подключения приборов при проверке метрологических характеристик канала ЭЭГ.

Произвести съем показаний измеренных значений (Аээг<sub>изм</sub>) по показателю Аээг. Установить значения размаха входного сигнала на генераторе «ДИАТЕСТ-4», нажимая стрелку направо, согласно таблице 13.

Лист № 19 Всего листов 20

Таблина 13

 $T_{\text{eff}}$   $\sim$  1.4

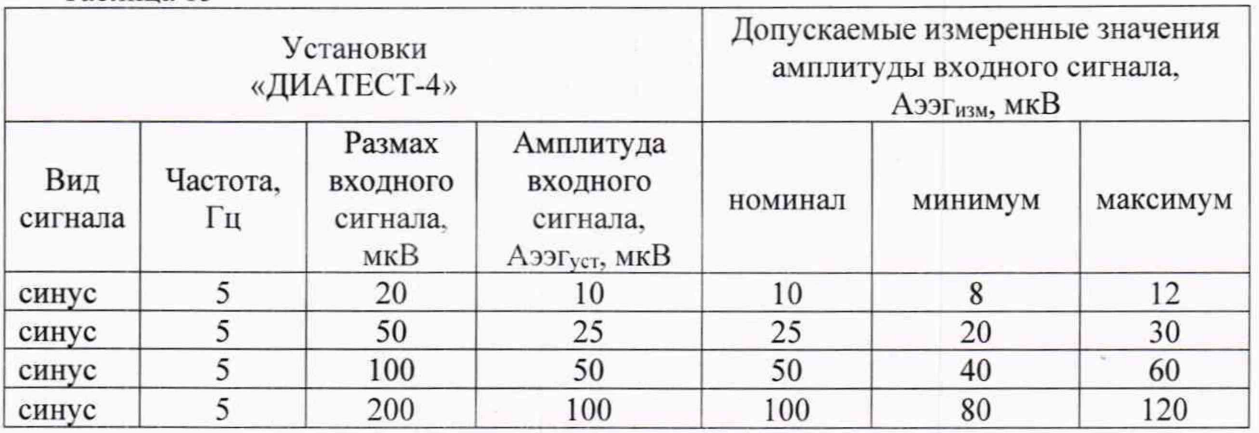

При нажатии на «2» экран поверки становится белым, а при нажатии на «1» или «3» черным. Чтобы увеличить ЭЭГ, сделать двойной щелчок ЛКМ в окне ЭЭГ. Чтобы вернуться в исходный экран поверки надо сделать двойной щелчок ЛКМ в увеличенном окне ЭЭГ. Чтобы видеть синусоиду целиком, нажать ПКМ и настроить «Усиление канала».

Относительное отклонение регистрируемых входных напряжений определяют по формуле 3:

## АЭЭГизм-АЭЭГуст  $\delta$  = ------------------------- x 100, (3)

Аээгуст

где Аээгизм - измеренное значение амплитуды входного сигнала, мкВ; Аээгуст - установленное значение амплитуды входного сигнала, мкВ; ∆ - относительное отклонение регистрируемых входных сигналов, %.

Результаты поверки считать удовлетворительными, если измеренные значения Аээгизм находятся в пределах, указанных в таблице 13, и относительная погрешность регистрируемых входных сигналов не более ±20 %.

#### Определение диапазона и абсолютной погрешности измерения входных частот

Выполнить соединение приборов согласно схеме, приведенной на рисунке 10. Установить частоту входного сигнала согласно таблице 14, выполняя следующий порядок действий. На генераторе функциональном «ДИАТЕСТ-4» в дополнительном режиме (дополнительный режим включен) установить Menu→2. Энцефалограф→Enter→ЭЭГ поверка, АЧХ, синус, Upp=1 мВ, 10 Гц→стрелка направо/налево (выбор частоты сигнала).

Приблизительно через 10-15 с после включения на экране поверки по каналу ЭЭГ должно появиться измеренное значение частоты (SEF95, Гц) равное 10±1 Гц.

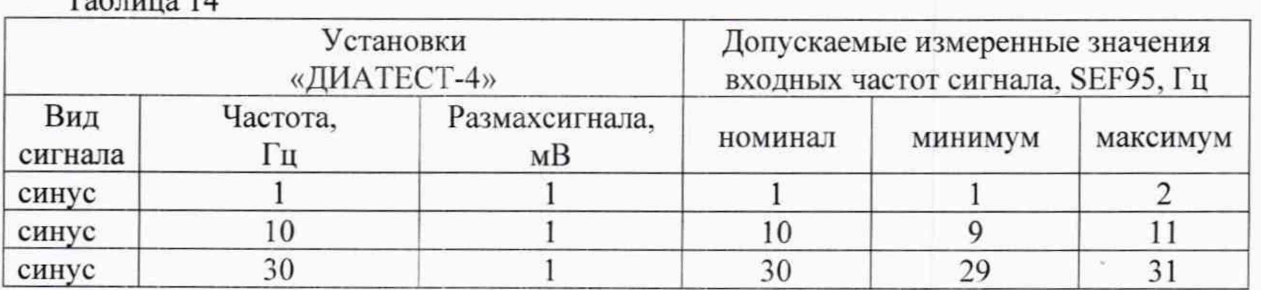

Установить другие частоты входного сигнала согласно таблице 14 и снять показания SEF95, Гц. Установка частот входного сигнала производится с помощью стрелок направо/налево.

#### Всего листов 20

Результаты поверки считать удовлетворительными, если все измеренные значения SEF95, Гц находятся в пределах, указанных в таблице 14, и абсолютная погрешность измерения входных частот не более ±1 Гц.

#### 7 Оформление результатов поверки

Результаты измерений, полученные в процессе поверки, заносят в протокол произвольной формы.

При положительных результатах поверки на систему выдается свидетельство о поверке согласно действующим нормативным правовым документам.

Знак поверки наносится на свидетельство о поверке.

При отрицательных результатах поверки на систему выдается извещение о непригодности с указанием причин непригодности.

Заведующий лаборатории № 31 ФГБУ «ВНИИИМТ» Росздравнадзора

С.В. Подколзин -